# SYLLABUS MASTER IN OFFICE

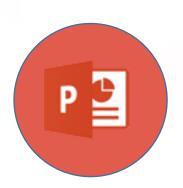

Presentations
(Microsoft PowerPoint)

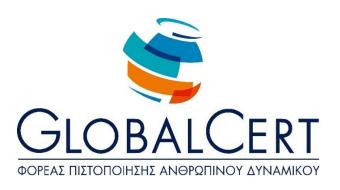

# **Presentations (Microsoft PowerPoint)**

### **CHAPTER 1**

# **Presentation Design Basics**

| Section 1 | Presentation design basics           |
|-----------|--------------------------------------|
|           | Speeches and Presentations           |
|           | Audience and Presentation Conditions |
|           | Assimilation-Understanding           |
|           | Using colours in a presentation      |
|           | Speaking-Presentation                |
|           |                                      |

### **CHAPTER 2**

# **Advanced Techniques for Slide Design**

| Section 1 | Preparation and Slide Design                                         |
|-----------|----------------------------------------------------------------------|
|           | Slide Design                                                         |
|           | Using Design Templates                                               |
|           | Format Background                                                    |
|           | Insert existing slides from one presentation to another presentation |
|           | Import layout from MS Word file into a presentation                  |
|           |                                                                      |
| Section 2 | Presentation Templates                                               |
|           | Create a Template                                                    |
|           | Create a template Based on a Blank Presentation                      |

#### **CHAPTER 3**

#### **Graphics, Images, charts, and Diagrams**

Pictures, Graphics and Shapes

Using the drawing tools

**Drawing Objects** 

**Designing Autoshape Objects** 

Align a picture, graphic or shape

**Aligning Objects** 

Distribution of selected images, graphics or shapes

Picture, graphic layout and shape layout

Inserting an image, graphic or shape on a slide

Grouping, remove grouping of objects, drawing on a slide

Convert image or graphic to a drawing object

Ignore background graphic on a slide or slides

Save a slide as a picture (gif.bmp jpeg.png)

Apply effects to images and Graphics

## Section 2 **Editing Images**

**Editing Images** 

**Image Edit** 

Start an image editing application

Microsoft Office Picture Manager

Paint using PowerPoint

#### Section 3 Charts and SmartArts

Charts and SmartArts

Create Chart

Microsoft Graph

Mixed Charts

**Modify Existing Chart** 

**Modify Chart Selections** 

Use Image in a Chart

Create SmartArt or Organization Chart

Data Flow

### **CHAPTER 4**

# **Using Multimedia**

| Section 1 | Εφέ αντικειμένων και διαφανειών             |
|-----------|---------------------------------------------|
|           | Objects and slides effects                  |
|           | Creating Custom Animation Effects           |
|           | Remove animation                            |
|           |                                             |
| Section 2 | Using Multimedia in a Presentation          |
|           | Using Multimedia in a Presentation          |
|           | Insert audio to animation                   |
|           | Import media files (audio/video) on a slide |

### **CHAPTER 5**

# **Management Presentations**

| Section 1 | Objects and slides effects        |
|-----------|-----------------------------------|
|           | Objects and slides effects        |
|           | Creating Custom Animation Effects |
|           | Remove animation                  |

#### **GlobalCert Master In Office - Microsoft PowerPoint Syllabus**

### Section 2 **Correlating the information in a presentation**

Using links to a presentation

Link text from a document or a range of the worksheet

Update/modify linked items in a presentation

Embed an Object

Change a linked object to an embedded object

Insert an image file and link it to the file

#### **CHAPTER 6**

#### **Macros**

### Section 1 Working with Macros

Macros

Create A Macro

Assign macro to toolbar

Run macro

Run the macro from a hot spot

Delete a macro